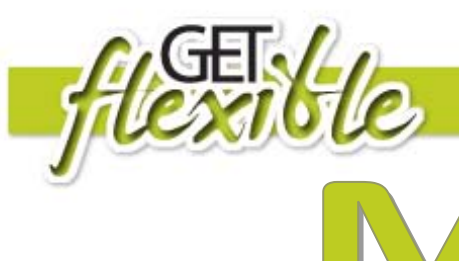

# Aoodle

### **What is Moodle?**

[Moodle](http://docs.moodle.org/en/Moodle) is a learning management system for flexible courses and web sites. Moodle is provided freely as open source software and it is used by many training organisations to offer flexible and online learning courses. As a student, your training organisation will advise you of the access and enrolment procedures for using Moodle. You will need to create a profile in Moodle to get started. The EdNA Groups site uses Moodle, so this is a good place to start – check out the EdNA Groups Workout Guide.

### **Why do I need a profile?**

Your profile contains information about you that your teacher and other learners in your course can see by clicking on your name. Profile information includes the description of yourself (if you have entered one) your name, location, email address (if you chose to make it accessible) and the list of courses you are enrolled in. You may also like to upload a photo or yourself. You can [edit your profile](http://docs.moodle.org/en/Edit_profile) by clicking your name and using the 'edit' tab, or click on "Edit Profile" in the course administration block.

# **Updating your Profile**

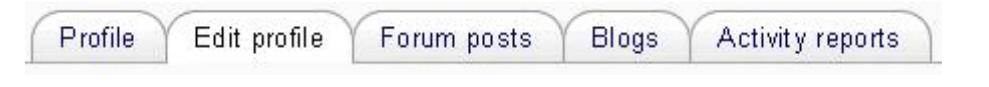

Student view of their Profile page's tabs(students may not see all of these tabs)

You will need to update your profile when information changes so that your teacher has current contact information. It is important that your current email address is correct. For example, you may choose to automatically subscribe to a forum and receive email copies of all new messages that are posted there. Your profile also has a Blog feature that you can use to save notes or use as a learning diary.

There are several settings that are accessible from your profile that will help make your use of Moodle more productive.

Email format: You can choose to have emails sent from Moodle in Plain text format or Pretty HTML format. HTML format will include images and the Moodle colour scheme in emails, but will be slightly larger in size.

Forum auto-subscribe: If you select yes for this it will mean that when you post a message to a forum, you will be subscribed to that forum and receive email copies of all messages for that forum. You may unsubscribe from forums if you wish as well.

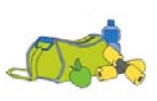

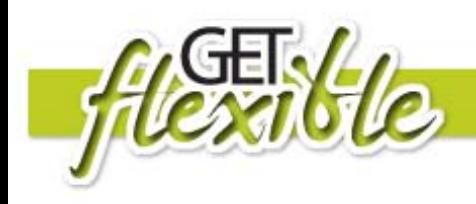

Email digest type: You may choose to receive all emails from Moodle in one daily message. There is also the option to receive either the complete message or just the Subjects from forums you subscribe to.

Forum tracking: This is a useful option to enable. If it is enabled on your Moodle site it will highlight unread forum messages so you can easily see what is new.

# **Resources & Activity Types**

Moodle has a range of resource types that your teacher may have used to add notes, websites, videos and other learning material – you access these by clicking on the links.

Activities are used for you to contribute, collaborate or interact with others in your learning group. These may include forums for discussion, chat room for real time text or audio chat, mindmaps for brainstorming, or a glossary for sharing terms and definitions related to your course. Click on the link and follow the instructions for the activity.

# **Where can I find out more?**

Go to the Moodle Documents site for more information and tutorials: [http://docs.moodle.org/en/Student\\_tutorials](http://docs.moodle.org/en/Student_tutorials)

Moodle = Modular Object-Oriented Dynamic Learning Environment

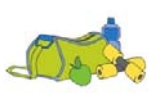